# 臺北市立天文科學教育館 九十五年度工作論文

## 題目:

## 活用iMovie HD與DV攝影機製作宣傳 短片之方法探討

# 研究人:邱旻杰 中華民國九十五年十一月三十日

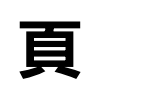

次

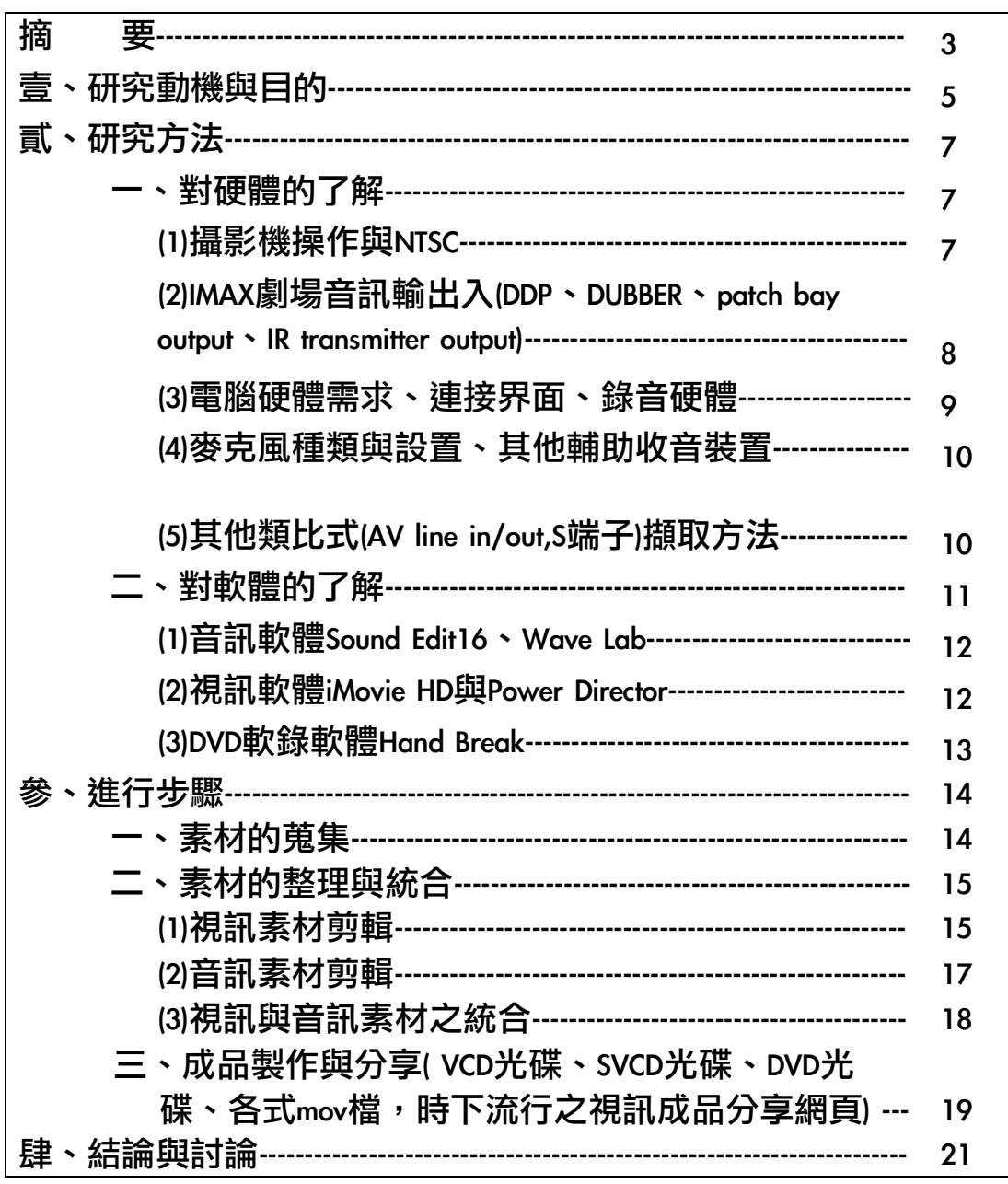

### 摘 要

精進視聽成品製作,並非僅是家庭朋友間之影音分享,亦是有效的行銷 媒體。現今電視媒體發達,記者需要能放入畫面的東西,因此,本館若能精 進視聽成品之製作,相信對宣傳方面亦有助益。同時,星象節目亦須視聽作 品,使其能達到寓教於樂的目的,因此,這樣的想法引發本研究動機。

DV攝影機是目前家用攝影機的主力。本研究將討論如何結合蘋果電腦之 軟體iMovie HD與DV攝影機,來製作出高品質低成本的影片。影片的剪輯需要 有多樣化的素材,因此,視訊素材與音訊素材的蒐集與整理是前期的重要工 作。由於DV攝影機具有IEEE 1394協定,因此,只要是具有IEEE 1394界面的電腦 與軟體均可以進行影片的製作。iMovie HD為蘋果電腦Power Mac G5所隨附之軟 體,其功能實用,月結合軟體iTunes與iDVD,有助於成品後期製作之品質,同 時iMovie已經支援現今高科技之高解析度電視之規格,故本研究以此軟體為 主,探討如何結合DV攝影機與iMovie來製作出精美的影片。DV攝影機除了有 IEEE 1394的界面外,它並兼具有AV輸入與S端子輸入,因此,DV攝影機並非僅 有攝影的功能,它甚至有類比轉換成數位的龐大效果,因此,利用這樣的方 式,將本館宇宙劇場所收到片商之錄影帶,能藉由DV攝影機轉成數位檔案 後,進行非線性剪輯的處理。

影片除了畫面外,亦須聲音的輔助增添效果,故本研究並使用著名的聲 波剪輯軟體Sound Edit 16來製作影片所需音訊。筆者已於先前之報告探討Soud Edit 16 之音訊處理方法,然而,影片是無法單獨使用音訊而存在的(否則變成 黑書面),因此,本研究並探討音訊藉由軟體裡的淡入淡出與pitch的調整,讓 原有的音訊素材能有更活用的方法。藉由音訊的拼貼,讓音樂裡的高潮時間 點能配合上視訊畫面的高潮時間點。同時,當音訊的來源是擷取自劇場的設

備時,亦能事先以Sound Edit 16軟體,做音質上與音量上的調整,讓劇場的宣 傳短片能有清晰的音訊,增添其感染力。同時,為了增添更多的素材,因 此,除了了解DV攝影機具有擷取類比素材外,本研究並使用軟體Hand Break來 當作擷取DVD素材的重要方法。藉由Hand Break的運作, 以及雙核心CPU之蘋果 電腦Power Mac G5的運算,使得此類素材得以蒐集。

## 壹、研究動機與目的

引發本研究動機主要有三點: 一、實現寓教於樂的理想。二、延伸先前 之研究並善用已發展成熟的科技產品。三、善用易於傳播的媒介(光碟、網 路),發揮本館的行銷功能。

人類诱過各種感官來體驗環境,並經由經年累月的體會,彙整與建立對 事物的觀點,因此,人類的各項感受,包含視覺、聽覺、味覺、嗅覺、觸覺 等,均是接收環境資訊的主要來源,並藉由這些生理的感覺,引發心理的反 應。以博物館教育而言,為了引發參觀者最深的印象與擴大教育成效,因此 設置各項展演設備,盡其可能併用多項感官體驗的方式,將教育理想實現, 並引發參觀者的心裡反應,使有所反應,散發出歡樂感與求知慾,也就是寓 教於樂的理想。其中,聽覺與視覺是現今社會所廣為使用的方法,以本組第 四組又名為視聽組而言,亦説明了視覺與聽覺之重要性。新聞媒體對於闡述 一個新聞事件等,亦是诱過此兩種感覺來呈現,故視覺與聽覺已具有足夠功 能來表達資訊。然而,在訊息的傳達方面,主要分為三個路徑:發訊—傳播---收訊。視覺與聽覺僅是收訊方面,因此,如何運用科技,將所要傳達的資訊 來強化,並使之在傳播過程中之損耗變小,此即為此次研究所要探討的方 向。

筆者於先前工作報告中已探討各式有關聽覺之音訊,並討論前期素材蒐 集與後期聲音波形慮理方法,因此引發本年度的動機,將延伸研究範圍,從 音訊延伸到視訊,進而研究視訊之處理方法。並活用本館有限的設備,將DV 攝影機之拍攝方法、攝影機與剪輯軟體之IEEE1394連線處理、音訊因應視訊所 做之前期處理等等,祈使達到藉由製作技術層面的提升,使宇宙劇場能發揮 最大的展演效果,並利於天文教 育之傳播。其中,如何擷取劇場影片音效並 製作出精簡而節奏緊湊的短片,是本報告之主要重點。

除來賓來館親身體驗外,利用網路發展之熱絡,亦可以增進天文知識之 傳播,故製做出各項視聽作品置於網路空間亦是可以邁進的方向,然而考慮 頻寬之限制,為使之易於傳播,故製做出檔案小但畫質高的視聽亦是重要的 課題,因此在本報告中將分享數種常見的影片壓縮方式。

## 貳、研究方法

研究方法將分兩大部進行:一、對硬體的了解;二、對軟體的了解。以 下將分項逐一討論。

#### 一、對硬體的了解

(1)攝影機操作與NTSC。

NTSC是美國廣播協會所定出來的標準。我國各視聽媒體也是支援這樣的 協定,因此,在購買攝影機或是軟體的話,務必仔細檢視是否支援這種規 格。攝影機的操作是必備的條件,詳閱攝影機説明書即可,因此在此論文不 再撰述。但是攝影機是死的,而拍攝方法與參數設定則會影響後續視訊的表 現力。在進行攝影時,務必遵循既有的攝影構圖方式,以保持美感。例如, 主角面向鏡頭右方時,則右方的場景要多一點;其他還有九宮格比例的攝影 方式、平行線條的表現、以及色彩的在構圖上的重量等等。

除了攝影機需要以NTSC規格外,同時,攝影機的界面越多,對後續處理 越有幫助。以近期而言,IEEE1394是個相當重要的規格。IEEE1394有其他的稱呼 法,像是SONY公司稱它為i-Link,蘋果電腦公司稱它為Fire Wire。Fire Wire一直 是蘋果電腦所要倡導的界面,因為它的傳輸速度比USB快多了。甚至Fire Wire 還分成TYPE A跟TYPE B,以支援更快的硬體,像是硬碟等。可惜後來其餘電腦 系統還是使用USB為大宗,但Fire Wire在視訊上卻是不可缺少的。另外,攝影 機若能支援S端子、AV端子的話更佳。另外,攝影機在夜晚的反應也是值得關 切的。由於本館為天文館,因此,若有夜晚的表現較佳的攝影機(不須開夜視 那種綠色恐怖畫面、且會拖影的功能),則有助於夜間攝影。

另外,由於攝影機支援IEEE 1394,且許多影像剪輯軟體也是,因此,攝影 機並非僅有對實景攝影的功能,您也可以把它當作是一個數位的錄影機。當 一些影像的設備,像是傳統的路影帶機等等,你可以用類比的方式傳入攝影 機,並藉由反覆的嘗試,將訊號來源的畫面亮度與彩度、訊號來源的聲音音 量等,經過適當的調整,才進入攝影機。然後利用攝影機的IEEE1394界面,來 適用各項影像剪輯軟體。同時,因為部份雷腦燒錄軟體也支援直接輸入來燒 錄成DVD片,因此,攝影機兼具IEEE 1394與AV類比輸入是相當重要的功能。而 DV攝影機所使用的DV帶子,也是不錯的保存媒體。但發展DV攝影機之初,曾 聲稱DV帶因屬數位媒體,因此畫質損耗 不多。但經筆者自己反覆使用的經 驗,DV帶仍然是會耗損的,因此,利用電腦對DV內容多做些備份會比較好。

(2)IMAX劇場音訊輸出入(DDP、DUBBER、patch bay output、IR transmitter output)

宇宙劇場為IMAX系統,其音訊的裝置與其他劇場大同小異,然而,善用 劇場一些輸出、入裝置,有助於完成作品。硬體上雖無差異性,但軟體上, 我館與國外劇場最明顯的差異是我館使用中文音訊。因此,必須藉助影片光 碟機(DDP)與影片聲音盤帶(DUBBER)裡所內建的六軌分離音訊,來達到中文化的 視訊作品的目的。這個六聲軌分離系統,將口述對白設置於第三軌,因此, 當我們想要製作中文介紹短片時,就必須將第三軌的中文口述對白擷取出 來。擷取的最佳方式,是直接於DDP光碟機或DUBBER機後方之輸出,直接連結 錄音設備。但為了維持劇場的運作,因此,必須再在更後端的接點來擷取。 在宇宙劇場DUBBER機與擴大機之間,有許多插孔,此即為patch bay。Patch bay 並會再度連結到劇場二樓控制台後方牆面上。Patch bay之插孔規格為單音line

8

頭,因此,與攝影機之mini jack不同,亦與電腦上錄音line in用的mini jack不 同,因此勢必經過轉接。為求音質,並且可以控制音量、甚或控制六軌中的 任一軌音量,因此須搭配混音機使用。若考量後續要做中文宣傳短片時,建 議不要使用攝影機來錄,而是單獨錄音,然後經音質處理與同步後再行使 用。攝影機之line in 經常是有power的,因此,直接將patch bay與攝影機相連的 話,音質也會因阻抗不同而有暴音的問題。另外,宇宙劇場有雙語紅外線發 射器(IR transmitter) 的設置。此設備亦有輸出的訊號孔,當使用patch bay所錄的 音質較差時,可以考慮用雙語紅外線發射器的輸出孔來錄製。

(3)電腦硬體需求、連接界面、錄音硬體

以劇場所具有之設備而言,蘋果電腦Power Mac G5即已夠勝任錄音的任 務。Power Mac G5為套裝的規格,與常見拼裝式的PC系統不大相同。通常Mac 的電腦的販售也都是整組的,無法單獨將不同規格的硬體串連起來。Power Mac G5裡,筆者已經輸入館方所購置的軟體Sound Editer 16。然而,Sound Editer 16雖能支援OS Classic(即作業系統OS 9以前的版本)的環境,但卻無法利用Classic 環境來灌此軟體。因此,後來的解決方式為找一台較老的電腦iMac G3,然後 灌在此電腦後,再以IEEE 1394線路連結筆者的Power Book G4,再將Power Book G4帶至天文館,以IEEE 1394連結到Power Mac 上。就這樣一路從G3變到G4,再 從G4變到G5..終於成功。Sound Editer是一個相當優異的軟體,因此,即使明知 需解決作業系統的問題,但仍是較快的方法。由於攝影機為IEEE1394,因此, 電腦硬體與軟體亦需要能支援IEEE 1394。而錄音軟體的話,只要能與影片剪 輯軟體相容的話都可以使用。以Power Mac G5所主要使用的iMovie軟體而言, 它使用的音訊為AIFF檔,因此,只要錄音軟體可以存成AIFF檔皆可使用。另

外,由於iMovie所使用的音訊為連結iTunes軟體,故音訊檔案除了AIFF外,只要 是iTunes相容的,皆可以使用。

(4)麥克風種類與設置、其他輔助收音裝置

影音作品需要視訊與音訊的結合。尤其是宣傳短片,要如何在兩分鐘之 內,將影片的特質交代清楚,就需要視訊與音訊技巧的精進。其中,人類的 感官對於聽覺具有連貫性,因此,音訊具有"互鎖"的特性。我們的感官可 以觀看一堆快速變化的書面,但是我們卻無法接受一直變化的曲調、一直大 調小調互換的旋律。因為這樣的聽覺會使人摸不著頭緒。故音訊有這樣的互 銷性,可以有所變化,但卻不能隨意變化。當要傳達一個由寧靜轉為緊張的 影片時,音樂上就是利用節奏的變化與配器(即各項樂器)的編制來呈現。這期 間的變化均不是像斷電的音響那樣直接切換,而是必須有橋段,藉由和絃的 行進,來圓滑的將氣氛帶至緊張氣氛。因此,音訊的重要性不言可喻。

麥克風是現場收音的重要工具,當收音不佳時,後續的軟體再多功能也 無法改善收音缺陷。麥克風分為兩大類,動圈式麥克風與電容式麥克風。動 圈式麥克風由於較為堅固、設置簡單且敏感度沒有電容式麥克風要高,因 此,是常用的麥克風。電容式麥克風使用時,必須給予48伏特的電。由於不 須特別設置電源線,用原本麥克風線裡的三個線即可傳電,若有似無,因 此,又被稱為幽靈電(phantom power)。電容式麥克風可以收錄的音量動態較 大,同時,收錄低頻方面聲音亦較佳,因此,是再室內錄音裡的好設備。然 而,不管是動圈式或電容式,卻都不適用於DV攝影機,因此,若要製作聽覺 效果佳的影片作品的話,勢必要將視訊素材與音訊素材分開製作。

(5)其他類比式(AV line in/out , S端子)擷取方法

10

雖然類比式的擷取是較差的方法,然而現今許多數位檔案都經過嚴重的 破壞性壓縮,因此,不僅在畫面的規格上(例如畫面尺寸無法達到1200像素, 或是在聲音的規格上都不佳(例如取樣頻率在22KHz以下),因此,自行從傳統 設備上擷取仍有其必要性。傳統的視聽設備有錄放影機、DVD放影機、DVD錄 放影機,這些設備後方皆有AV端子,因此,善用AV端子的訊號就能享受這些 大量的AV訊號資源。但AV訊號對影片剪輯軟體來説,並不是常用的,因此, 必須藉由DV攝影機的功能,將AV訊號視訊輸入DV攝影機後,再用DV攝影機上 之IEEE1394界面,傳至影像處理軟體。除了AV line in/out外,S端子也是號稱書 質比AV端子要佳的界面,因此,亦可以使用S端子擷取,不過,不要忘了S端 子須另外再接聲音訊號,方得以將音訊同步輸入DV攝影機。在使用類比訊號 時,務必多次測試輸入音訊強度,以避免暴音或噪訊(noise v.s. signal比過高的 問題。若當音訊音量過低時,就必須使用混音器或擴大機來強化訊號。另 外,針對視訊方面有另類的做法,擷取電腦書面。當所使用的DVD光碟片因播 放分區限制或其他版權限制而無法以數位方式擷取時,亦可以使用具有AV輸 出之電腦(例如蘋果電腦之Power Book可經轉接頭將DVI界面轉成AV接面),先將 電腦螢幕設定好像素後,再以AV線連接到DV攝影機。

### 二、對軟體的了解

(1)音訊軟體 Sound Edit16、Wave Lab

上述兩個軟體的優點是均可以產生不錯的錄音品質。本文中並不介紹如 何如使用這兩個軟體,而是針對它們的用途做討論。Sound Edit 16得過很多大 獎,它能夠精細到對百分之一秒的聲波做編輯。因此,這樣的功能對於編修

一些主述錄音的瑕疵有很大的幫助。此軟體所設定的一些特效功能不多,但 是卻易於了解。但由於Sound Edit 16已經算是麥金塔OS 9時代的產品了,故到 現今OS X的時代,在灌入此軟體時有相容性的困難,因此,如上文討論硬體 時,需要用到可以讀OS 9的電腦來間接灌入 Sound Edit 16。Wave Lab為PC作業 系統的錄音軟體,且沒有Mac版本可用。因此,要操作Wave Lab的前提是必須 熟稔PC的視窗作業系統。此軟體的優點是可以以IEEE 1394的界面來聯繫。透過 IEEE1394的溝通方式,讓電腦外的錄音硬體可以傳送聲音訊號,並且在外面硬 體直接將麥克風的類比訊號編譯成數位訊號,使其傳遞時不會損耗,日能達 成同時間多軌的錄音輸入。另外Wave Lab並能將檔案燒錄成DVD-audio ,使其 能將作品作成有六聲道的聲軌。

#### (2)視訊軟體iMovie HD與Power Director

iMovie是近幾年來購置蘋果電腦的附屬軟體,而Power Director是國內常見的 軟體。此兩者都是已經"程序化"的軟體,程序化也就是將一些常用的設定 能用一個步驟來進行,使得製作流程更簡單。而相對的上述兩種軟體,另一 個軟體Premeir則是相反的世界,但可以因為層層的設定,讓你想要的效果, 例如字幕的高低,可以在指定的畫面上呈現,而不會因為程序化的軟體只能 固定在那個位置。Power Director 第五版是天文館所購置的版本,可以相容很 多檔型的輸入,也可以輸出成很多檔型。相對的,iMovie卻還是以幾個主流的 檔型當輸出入的要角,像是mpeg、AVI、mov等檔型。然而Power Director雖相容 IEEE1394的界面,但在成品的編輯上,不僅費時,且檔案大、畫質差,因此逐 漸被捨棄。iMovie HD為目前最新的版本,HD兩字表示支援高解析度電視。同 時,亦支援16:9的寬銀幕畫面規格。iMovie HD與本館Power Mac G5之相容性非 常好,壓縮之畫質、壓縮所需時間都不錯,且可以直接將iMovie的成品再傳送

到另一個軟體iDVD,進行燒錄的畫質效果不錯。為可惜iMovie雖支援寬銀幕, 卻沒有六聲道的設定,也無法將商業的DVD光碟直接匯入iMovie使用,同時, 特效功能裡的亮度對比功能有瑕疵,設定時會不定時出現詭異的綠色畫面。 且素材檔之備份有其困難,因其檔案大小常超過DVD-R可以儲存的容量。

(3)DVD軟錄軟體Hand Break

Hand Break的意思就是手煞車,但卻以一個鳳梨圖案代表此軟體,是引人 會心一笑的。此軟體的主要功能即是將DVD光碟片轉檔,使其它的影像編輯軟 體可以做進一步的處理。此軟體是目前筆者使用麥金塔系統所用的軟體,當 然,若有其他PC系統的軟體可以將DVD光碟轉成檔案者,亦可以使用。

### 參、進行步驟

#### 一、素材的蒐集

素材的蒐集,必須要廣泛,讓剪輯時能有更多的選擇。依素材的來源區 分,有:

(1)親自以DV攝影機去拍攝實景 ;

(2)DVD、VCD光碟片;

(3)VHS錄影帶;

(4)網路下載之檔案;

(5)藉由各種方式輸入DV攝影機之檔案;

(6)其他專業攝影素材,如BETA CAM等;

(7)電腦動畫檔案;

(8)可供影像剪輯軟體使用之數位圖片。

當我們在製作獨立創作的作品時,拍攝實景是主要的素材來源。DV攝影 機的功能或許無法像電視台那種動輒百萬元的攝影機相比,然而,取景的方 式卻是相同。"用畫面説故事"是攝影者心中必須知道的原則。經由攝影機 的移動,使景物有大小、位置的變化,藉由這些變化,帶領著觀眾的目光去 知道劇情。由於攝影機仍價格不斐,且人力的限制,一般人拍攝實景大多使 用單機作業,因此,在拍攝時,最好能從多種角度去拍攝,然後再在後續的 剪輯裡,呈現多機同時拍攝的效果。同時,必須充分了解手中的攝影機的特 性,以避免拍攝完畢之後,才發現所拍的都是曝光不足或是曝光過度,而造 成無法彌補的困擾。DVD、VCD光碟片等素材則亦須注意著作權的問題,若作 品將會在公開場合播放的話,必須取得授權。授權書上必須清楚標明授權的 範圍(例如是整片光碟,環是片段劇情,是授權給誰使用)、授權的期間、授權 的限制等。同樣的,下載網路媒體檔案、電腦動畫檔案時,亦需注意上述所 言。

二、素材的整理與統合(視訊剪輯、音訊剪輯、遇到問題的解決方法)

所有的素材若未經過整理,則無法呈現出鮮明的主體,而整個影片的節 奏感亦會盡失,同時,在拍攝時所出現的瑕疵與錯誤(例如手會震動、使用 zoom in與zoom out時不夠平順或是失焦)都會忠實的呈現在畫面上。即使是標榜 真實呈現的歷史紀錄片,亦須經過整理,方能將所要傳達的意念能明顯的呈 現,因此,素材的整理非常的重要。而要整理上述素材,可以利用現今發展 的各式非線性剪輯軟體,來進行處理。所謂的非線性,指的是與傳統不同的 方法,傳統盤帶用剪刀的實質方式,照著盤帶的時間一刀一刀來剪。使用軟 體可以跳至任何時間點來處理,並且不用使用剪刀與黏合工具,因此時間上 迅速許多,並容許多次的剪輯。以下分別就視訊與音訊的素材處理做討論。

(1)視訊素材的剪輯

視訊的剪輯,以本研究而言,主要以iMovie HD為使用的軟體。首先,必 須先將攝影機的DV帶子裡的內容匯入至軟體,並日依照軟體的要求,儘可能 的把硬碟讓出更多的空間。當攝影機開啟並以IEEE 1394連結雷腦時,iMovie即 會偵測到,並且在正式畫面前可以指定加入幾秒的黑畫面,以避免重要的畫 面因傳輸的延遲而有漏失。若你所要輸入的素材是檔案,可以直接將檔案拉 至【剪輯片段】的任何一個格子置放,即達到輸入的目的。以DV攝影機輸入 時,必須注意音訊格式的問題,若軟體設定的音訊格式不符合時,會發現所 輸入的影片畫面接沒有聲音。解決的方式是事先僅僅輸入一小段素材當測 試,測試成功後再進行大量素材的輸入。這些輸入的快轉或回帶動作,在 iMovie或攝影機上皆可以進行,但筆者建議在軟體進行比較好,因為用軟體主 導素材的控制時,可以讓素材有充足時間轉成軟體所相容的檔案格式,若用 攝影機上的按鈕控制時,攝影機一方面要忙於機械的控制,一方面要忙於輸 出,再加上傳輸線上的延遲(約會延遲一秒,很明顯),會使素材有所漏失,且 當IEEE 1394的界面卡有問題時,會造成軟體的失控(此點在使用的Power Director 已經發生過)。

iMovie軟體有個有趣的矛盾,那就使只能剪,但不能合。你可以使用組合 鍵"蘋果-T"汛涑的在素材裡做切割,但切割完後若沒即時undo的話,就無法 再接合了。但是不用擔心,當你將素材拖曳到最下方時,將整個成品作好 後,還是可以順利的播放這兩個原本在一起的素材,且沒有任何縫隙。視訊 軟體的剪輯,簡單來講,就是使用許多的切割所作成。先將素材播放,然後 觀看播放的秒數視窗,以利更精細的了解所要切割的地方,然後切割。切出 來的地方即分為兩部份,一部份是想要的,一部份是不想要的。但上面這句 不是贅言,當你進行許多複雜的切割時,就必須自己很清楚哪些是想要的、 哪些是不想要的。不想要的素材可以直接拖入垃圾桶,並在適當的時間清除 垃圾桶而增加硬碟的空間。但是若是不確定的,則可以暫時置放在剪輯片段 區,並可在方格下方重新命名提醒自己。

剪輯的方式,有分為兩大方式,第一為去頭去尾法,第二為先在特定時 間點切割,依序切割出頭、尾。去頭去尾法是一般初學使用者常會做的方 式,直接將主題前後無關緊要的地方切除並清除。但是,一但清除後,若想 要回復或是追加幾秒畫面時,就是很大的困擾。因此,第二種方法是比較好 的辦法。當你使用蘋果-T切割後,東西還是在,只是切成更細,彷彿是堆積 木般,可以在事後再把片段堆回來,讓自己有餘裕。所切割的都是素材,只 是在當時的想法認為那是不重要的素材,但或許在其他剪輯時,為了配合音 效的長度或是部份特效時,就必須再把不要的素材再抓回來使用。同時,切 割時要注意一件事情,那就是要預留特效或過場效果時所需的秒數。例如一 個淡入的過場特效時,你就必須在主題前多留幾秒,等書面一亮時,就讓觀 眾看到你的主題,讓"第一印象"鮮明的灌輸在觀眾的視覺之中。

另外,使用切割時,真的是分為要跟不要的嗎?那可不見得,有更延伸 的做法。當你想要在特定的時間出現特定的效果時,你就必須要切割。其中 最為常遇到的狀況是要加入歌唱用的字幕。以筆者而言,從宇宙劇場【太 陽】這部片的短片製作時,就已經使用這樣的方法。首先將音訊輸入iTunes軟 體中,再開啟iMovie,選擇軟體工作區的【音訊】,然後將音訊視為一軌,添 加在最下方的區域。並且播放整個影片後,找到音訊口述裡的第一個字,在 此字出現的時候做切割,並在工作區【字幕】裡輸入與口述相同的內容,如 此一來,當觀眾觀看影片時,聽到聲音,就會有字幕同時出現。這是一個 iMovie的活用方法。在本年度製作春季認星歌時,為了讓民眾清楚了解認星歌 的歌詞,故在影片中加入字幕。

(2)音訊素材的剪輯

在筆者先前的論文中已經詳細討論,但對於影片,必須讓視訊素材與音 訊素材能相互配合。音訊素材在影片的處理上會比視訊素材要複雜,因為人 類對音訊具有不可切割性,但對視訊卻剛好相反。人類的視覺與聽覺有不同 的特性。視覺上,有所謂的死角,因此,當人類轉頭時,或是物體從視覺死 角運行到眼前時,我們就會從出現的那個位置開始觀看。但是聽覺卻不是這 樣的,一段音樂,從出現時,耳朵就持續接收到訊息,頂多因為發音的位置 改變,而有音量或音質上的變化,但是卻不是像一直切換曲目那種變化,也 不是像一直變化曲調或節奏的那種變化。因此,在處理影片裡所使用到的音 訊素材時,就必須注重連貫性。

(3)視訊素材與音訊素材的統合

首先,音訊的長度不可以多視訊太長,否則觀眾所看到的是一個黑書 面。音訊的長度雖然可以利用iMovie來使其淡入淡出或調整音量,但是,若能 讓音訊的起伏與畫面相符的話,可以讓成品更具專業性。畢竟一個業餘的DV 攝影者,鮮少會有許多的音效可以使用,同時,也無法有專業的主述配音來 強調影片的起伏,還有一些視訊素材是擷取而來的,因此無法將所擷取的素 材裡的音訊作分軌擷取,只能選擇要或不要。因此,綜合上述幾種情況,自 己所輸入iTunes裡的音樂,就必須要有更鮮明的起伏性,以彌補上述的不足。

每個影片都有它的律動感,因此,觀察影片的律動,配上適合節奉速度 的音樂是有其必要性的。當我們將視訊素材做加減速時,觀眾的眼 就會很 明顯看到動作不自然,然而,當我們將音訊素材做加減速時,卻沒有這樣的 困擾。因此,在音訊的處理上,可以使用Sound Edit 16的功能,讓音樂能夠微 調,以配合畫面。淡必須注意的是若音樂有人聲的部份,使用加減速會有反 效果。因此,在音樂素材的蒐集上,就必須考量到這點。但音樂的起伏,除

了整體的節奏掌握外,若要在特定時間發出特定聲響的話,就必須在Sound Edit裡做樂曲的合成。樂曲的合成是電影裡常用的手法。如果iMovie使用者自 己具有作曲的能力的話,那就可以因應畫面要求而做音訊的起伏,在特定的 時間加入特定的樂器來營造高潮。然而多數的使用者並無法自行作曲,因 此,筆者建議用拼貼的方式,先記錄iMovie影片中要出現高潮的時間點,然後 在Sound Edit裡面,開啟多軌混音的功能,並善用淡入淡出的疊合,以及pitch 升高降低等造成節奏的改變,來拼貼出一首樂曲。這樣的方法雖然複雜,但 是,對於影片的效果卻是非常明顯的,不妨多加測試、累積經驗。在筆者製 作【2006年天文館星象節目秋季星空】裡,英仙座博修斯與海怪作戰時的音 訊,即是以拼貼的方法製作,讓整個音訊不會有接縫而平順的營造出高潮。

### 三、成品製作與分享

在將各式素材拉到iMovie下方工作區後,並仔細播放,檢視是否有視訊不 連貫或不流暢的地方,同時亦檢視音訊是否有主述與音樂之音量匹配上的問 題之後,整個影片的成品已經接近完成。以本研究而言,依據傳播目的之不 同,而對成品有不同的定義。當我們想製作高畫質的DVD影片光碟時,就必須 將成品傳送至iDVD或Toast來燒錄,最後以DVD-R、DVD+R、DVD-RW、DVD-R DL的 實體光碟呈現作品。而當我們想製作一般CD-R可以儲存的容量時,我們就必 須將作品選擇成mov檔案的方式,並結合iMovie裡的選項,燒錄成S-VCD或VCD的 實體光碟來呈現。當我們想要把成品散佈於網路之網頁或電子郵件時,則必 須將成品處理成較小檔案的mov檔來呈現。當我們想將成品做進一步處理,例 如使用其他更先進的軟硬體時,我們就必須將成品製作成無壓縮畫質的AVI檔 案。因此,成品的定義會依使用者的目標而有不同。其中,網路的散佈是目 前最流行的趨勢。然而,影片的散佈有其限制,當要求畫質或音質時,檔案 會很大,而造成網路欣賞者開啟的不便;相反的,為求開啟方便,而使用嚴 重壓縮的畫質與音質,則讓整個成品的感染力下降。因此,目前短片創作者 已經捨棄傳統電子郵件寄送的方式來傳遞影片,而選擇可以置放影片的網頁 當作散佈的平台。著名的網路影片置放平台有Google、Meta Coffee、You Tube 等。其中You Tube廣受網友好評,潛力無限,故於本年度並遭Google收購。上 述網頁截至目前為止均不收費,因此是置放成品的好空間。

## 肆、結論與討論

本研究了解iMovie HD與Power Direct兩者之影片編輯軟體之優劣,並藉由 iMovie之功能成功地完成了許多宣傳短片作品與星象節目所需之影片。為了完 成影片,備妥各式視聽器材之接頭,並了解DV攝影機各項視訊、音訊處理軟 體,是有必要的。Sound Edit軟體雖然不具有同步的功能,但是,其能精密到 千分之一秒之波形剪輯特性,使其能配合iMovie,以人工同步的方式製做出具 有高潮迭起的影片作品。

同時,本研究也發現利用iMovie的切割功能,讓此軟體具有製作音樂錄影 帶字幕之能力,在音訊出現的時間能出現字幕,有助於讓觀眾了解音樂歌詞 的內容,也讓認星歌裡較不為熟知之字句能鮮明的出現在畫面上。

本研究並發現DV攝影機並非僅是拍攝實景的功能而已,而它也是一個非 常直覺化的類比轉數位的界面。當一切類比器材從AV端子或S端子輸入到DV攝 影機後,就可以藉由IEEE 1394界面,進入廣大的非線性剪輯軟體的世界。藉 由iMovie與iTunes和iDVD的連結,使得素材有完好的音質輸入與完好的成品畫面 輸出。同時,運用iMovie裡的各式選項,讓成品依據不同的目的,能以不同的 檔案大小輸出,有利於網路之傳輸,並藉由網路之廣大,達成本館以視聽成 品行銷之目的。